# Министерство науки и высшего образования Российской Федерации Федеральное государственное бюджетное образовательное учреждение высшего образования «Комсомольский-на-Амуре государственный университет»

# **ФОНД ОЦЕНОЧНЫХ СРЕДСТВ<sup>1</sup> по дисциплине**

# **«Инструментальные средства LABVIEW»**

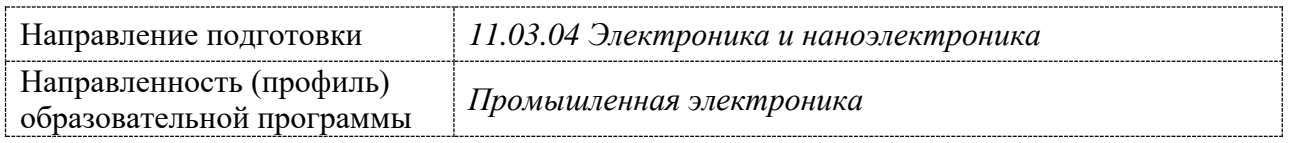

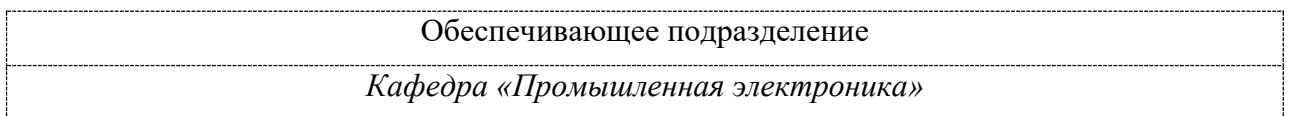

# Разработчик ФОС:

1

Ст. преподаватель А.А. Биткина (должность, степень, ученое звание) (подпись) (ФИО)

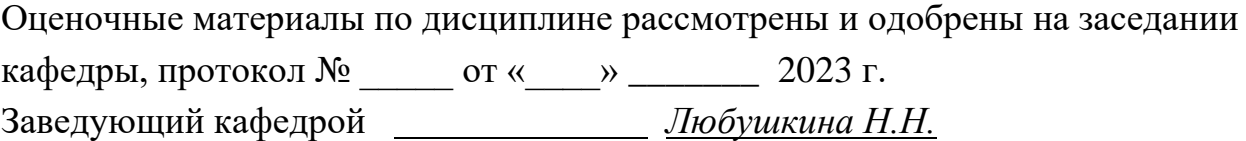

 $1 B$  данном документе представлены типовые оценочные средства. Полный комплект оценочных средств, включающий все варианты заданий (тестов, контрольных работ и др.), предлагаемых обучающемуся, хранится на кафедре в бумажном и электронном виде.

# 1 Перечень планируемых результатов обучения по дисциплине (модулю), соотнесенных с планируемыми результатами образовательной программы

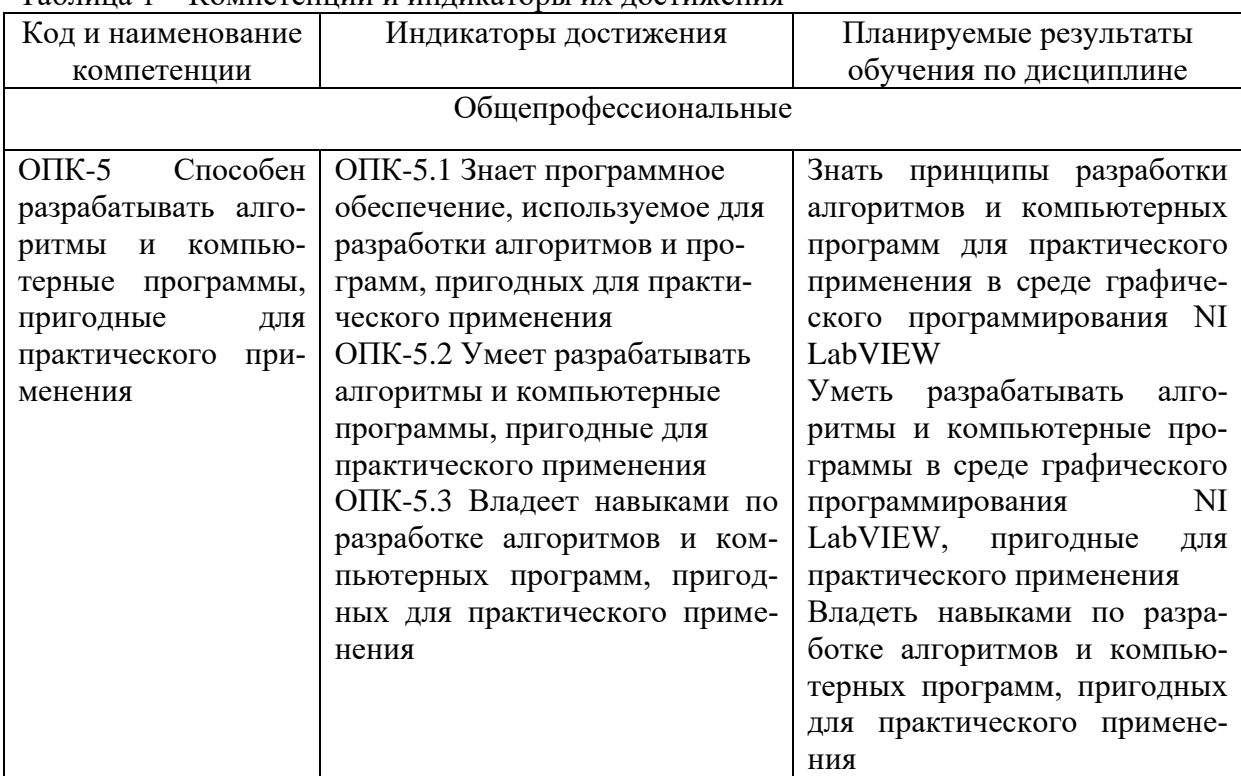

Таблина 1 – Компетенции и инликаторы их лостижения

Таблица 2 – Паспорт фонда оценочных средств

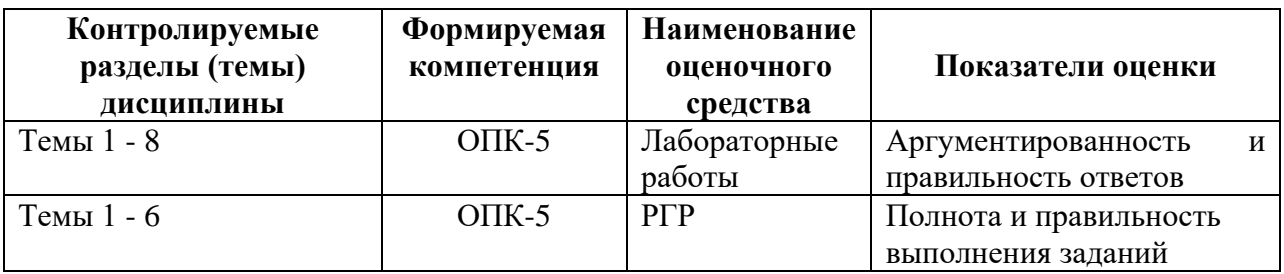

# 2 Методические материалы, определяющие процедуры оценивания знаний, умений, навыков и (или) опыта деятельности, характеризующие процесс формирования компетенций

Методические материалы, определяющие процедуры оценивания знаний, умений, навыков и (или) опыта деятельности, представлены в виде технологической карты дисциплины (таблица 3).

|                                            | Наименование<br>оценочного<br>средства | Сроки<br>выпол-<br>нения | Шкала<br>оценива-<br>ния | Критерии<br>оценивания                                                   |
|--------------------------------------------|----------------------------------------|--------------------------|--------------------------|--------------------------------------------------------------------------|
| Промежуточная аттестация в форме «Экзамен» |                                        |                          |                          |                                                                          |
|                                            | Лабораторная<br>работа №1              | В течение<br>семестра    | 5 баллов                 | 5 баллов - студент показал отличные<br>навыки применения полученных зна- |

Таблица 3 - Технологическая карта

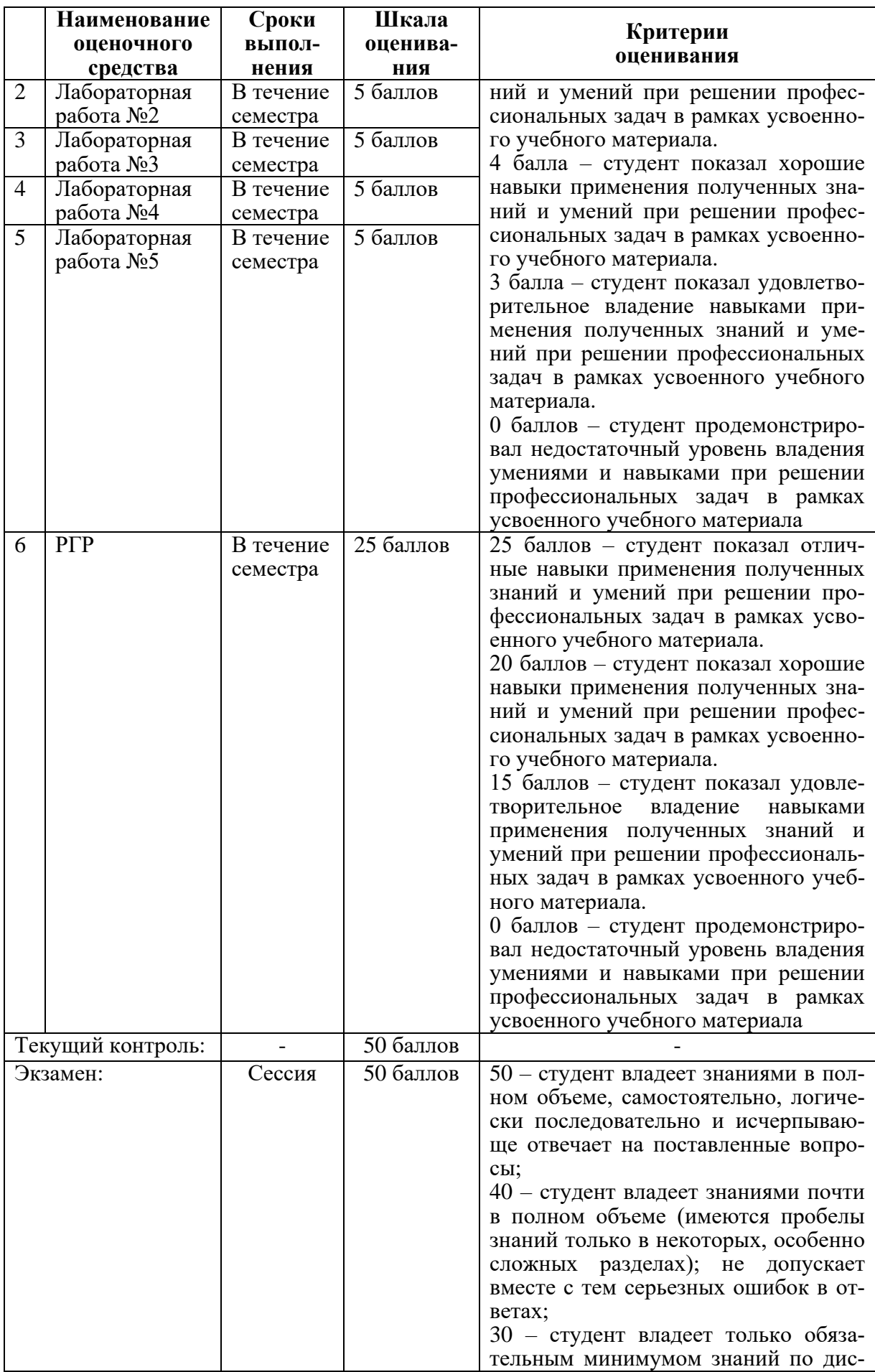

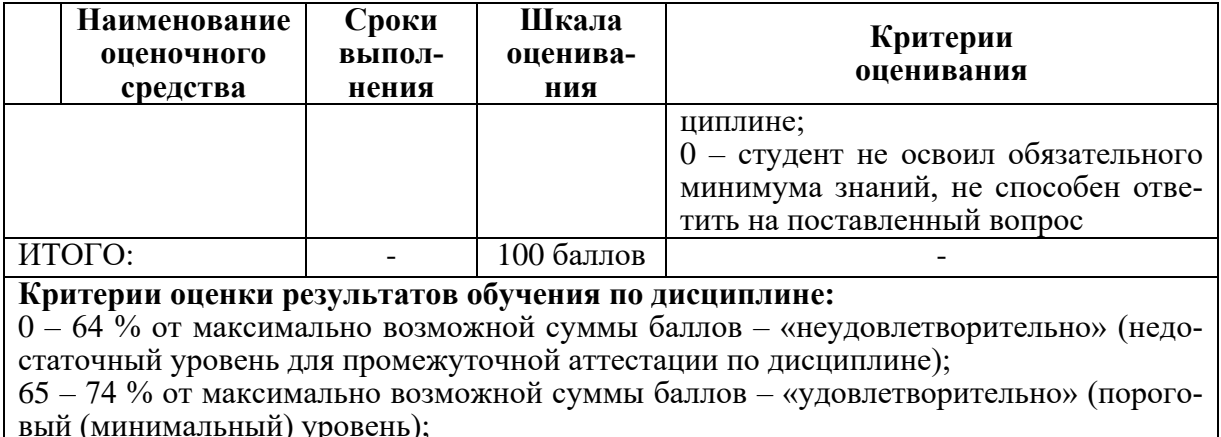

вый (минимальный) уровсны),<br>75 – 84 % от максимально возможной суммы баллов – «хорошо» (средний уровень);

85 - 100 % от максимально возможной суммы баллов - «отлично» (высокий (максимальный) уровень)

3 Типовые контрольные задания или иные материалы, необходимые для оценки знаний, умений, навыков и (или) опыта деятельности, характеризующие процесс формирования компетенций в ходе освоения образовательной программы

## 3.1 Задания для текущего контроля успеваемости

#### Задания лабораторных работ

#### Лабораторная работа № 1

## Изучение основных принципов разработки виртуальных приборов в программной среде LabVIEW.

- 1) Из каких основных компонентов состоит ВП?
- 2) Что понимается под интерфейсом пользователя ВП?
- 3) Какие палитры доступны для лицевой панели?
- 4) Назначение управляющих клавиш на ВП.
- 5) Что такое элемент управления и элемент отображения? Назовите примеры.

#### Лабораторная работа № 2

# Управление выполнением программы с помощью структур.

- 1) Что такое структура? Какие бывают структуры в LabVIEW?
- 2) В каком порядке выполняются функции?
- 3) Принцип работы цикла по условию.
- 4) Для чего используются сдвиговые регистры?
- 5) Чем цикл по условию отличается от цикла с фиксированным числом итераций?
- 6) Принцип работы структуры варианта.
- 7) Зачем нужен узел FORMULA?

## Лабораторная работа № 3

## Работа с массивами и кластерами в среде LabVIEW\*

- 1) Что такое массив?
- 2) Чем отличается массив от кластера?
- 3) Каким типом данных может быть массив?
- 4) Какие типы данных не допустимы для создания массива?
- 5) Перечислите способы создания массивов.
- 6) Как осуществляется доступ к элементам массива?

7) Как осушествляется лоступ к элементам кластера?

#### Лабораторная работа № 4

## Графическое отображение данных в среде LabVIEW

1) Что такое развертка осциллограммы?

2) Чем отличается график осциллограммы от развертки осциллограммы?

3) Какие есть режимы обновления развертки осциллограммы?

4) Что такое однолучевая развертка осциллограммы?

5) В каких случаях терминал графика осциллограммы выглядит как массив?

6) В каких случаях терминал графика осциллограммы выглядит как кластер?

7) Для чего необходимы двухкоординатные графики?

#### Лабораторная работа № 5

Генерация и ввод цифровых и аналоговых сигналов с помощью DAQустройств.

1) Основные компоненты каналов цифрового ввода/вывода DAQ.

2) Основные методы, режимы и параметры получения сигналов с использованием DAQ устройств.

3) Основные методы, режимы и параметры генерации сигналов с использованием DAQ устройств.

## **PTP**

Создать виртуальный прибор (ВП), преобразующий случайное значение напряжения в температуру.

1) Проект выполнить с использованием структуры Событий (Event Structure)

2) В работе использовать более одного виртуального подприбора (преобразование величин, склонение и др);

3) Работу выполнить с использованием двух кластеров;

4) Диапазон выходного напряжения датчика температуры, функция преобразования датчика, частота мигания светодиода и шкалы выбираются из таблицы согласно варианту. Максимально допустимое значение темпера-туры определить самостоятельно.

5) Функцию преобразования, а также перевод температуры в разные шкалы осуществлять с помощью элемента Formula Node.

6) При достижении максимально допустимой температуры вывести дополнительное окно с сообщением пользователю.

7) На индикаторы Meter вывести текущие значения напряжения и температуры. Отображение температуры осуществлять в соответствии с вы-бором шкалы на лицевой панели. Диапазон отображения индикаторов настроить индивидуально в соответствии с вариантом задания.

8) На один строковый индикатор вывести названия параметров и их численные значения: количество выполненных измерений, среднее значение температуры за время выполнения ВП, а также продублировать значения напряжения и температуры. Каждый параметр должен начинаться с новой строки одного индикатора. Значения параметров округлять до двух знаков после запятой;

9) На строковом индикаторе осуществить склонение единиц измере-ния всех параметров, кроме параметра «количество измерений»;

10) Выполнение основной программы осуществлять с частотой одна итерация в секунду.

11) Осуществить остановку выполнения ВП при следующих условиях:

при количестве выполненных измерений более 25; a.

#### б. при нажатии на кнопку СТОП:

12) Осуществить запись в файл текущих значений напряжения и температуры с указанием шкалы за весь период выполнения измерений, а также средних значений температуры на каждой итерации цикла.

13) Отобразить на одном индикаторе полученные графики напряжения и температуры.

#### 3.2 Задания для промежуточной аттестации

#### Контрольные вопросы к экзамену

1) Основные инструменты разработки виртуальных приборов. Палитра Controls (элементы управления): структура палитры Controls, элементы палитры Controls: движки, кнопки, переключатели, цифровые переключатели и временные метки, команды для работы с палитрой Controls. Палитра Tools (Инструменты).

2) Палитра Functions (Функции): структура палитры Functions. Обзор функций палитры Functions.

3) Циклы в LabVIEW. Структуры For Loop и While Loop.

4) Автоиндексация циклов, сдвиговые регистры, узел обратной связи, управление синхронизацией.

5) Массивы и кластеры. Создание массива элементов управления и отображения: одномерные массивы, двумерные массивы, создание массива констант, создание массива с помощью цикла, создание одномерного массива, создание двумерных (2D) массивов с помощью цикла. Функции работы с массивами.

6) Кластеры: основные понятия и определения, создание кластера, создание кластера констант, порядок кластера. Функции работы с кластерами.

7) Структуры в LabVIEW. Структура варианта Case Structure. Структура последовательности Flat Sequence. Структура EVENT: компоненты структуры Event.

8) Узлы формулы и выражения Formula Node, MathScript Node. Примеры использования.

9) Структура Timed Loop. Локальные и глобальные переменные.

10) Средства графического отображения данных, пользовательский интерфейс. График диаграмм – Waveform Chart. График осциллограмм и двухкоординатный график осциллограмм: график осциллограмм Waveform Graph, двукоординатные графики осциллограмм XY Graph.

11) Строки и файловый ввод-вывод. Создание строковых элементов управления и отображения данных. Таблицы. Функции обработки строк (String functions). Строки и числовые данные.

12) Файловые функции ввода/вывода: функции файлового ввода/вывода высокого уровня, функции файлового ввода/вывода низкого уровня, базовые файловые функции ввода/вывода.

13) Генерация и ввод аналоговых сигналов. Способы генерации аналоговых сигналов: генерация сигналов с использованием функций палитры Numeric, генерация сигналов с использованием функций палитры Signal Generation.

14) Ввод аналоговых сигналов: **DAQ-устройства**, конфигурирование **DAQ** устройств.

15) Использование модуля LINX для программирования встраиваемых микроконтроллерных устройств. Функции для работы со встраиваемыми микроконтроллерными устройствами. Реализация взаимодействия с датчиками и исполнительными устройствами.

#### Типовые экзаменационные залачи

1. Создать ВП, преобразующий значение напряжения и сопротивления в силу тока по закону Ома.

2. Создать ВП, генерирующий случайные числа в заданном диапазоне.

3. Создать ВП, вычисляющий корни квадратного уравнения через дискриминант, с помощью структуры варианта (Case Structure)

4. Создать ВП, генерирующий синусоиду с заданными амплитудой, частотой и сдвигом фаз с помощью цикла `For.

5. Создать ВП, вычисляющий среднее геометрическое значение в случайном массиве из заданного количества элементов Подсчет значений осуществить с помощью сдвигового регистра.

6. Создать ВП, в котором осуществляется построение заданного графика функции.

**7**. Создать ВП, в котором вычислить сумму чисел заданного пятизначного числа, заданного с лицевой панели.

8. Создать ВП, вычисляющий заданное математическое выражение с помощью узла Формула (Formula Node)

9. Создать ВП, осуществляющий поиск в массиве с заданным размером наименьшего по модулю числа

10. Создать ВП, осуществлявший поиск в строке самого короткого слова.

11. Создать ВП, осуществляющий выделение из массива элементов с четными значениями.